Website: www.rmcollege.org Email: rmcollege71@gmail.com

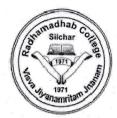

Ph. No.: 03842-295960 (O) 94351-73948 (M)

## Office of the Principal

# RADHAMADHAB COLLEGE, SILCHAR

Sonai Road, Dist. Cachar, Assam. Pin- 788006

| D (  |     | , | <br>70000 |            |
|------|-----|---|-----------|------------|
| Ref: | a o | _ | Date:     | 13/12/2023 |
|      |     |   |           |            |

#### **NOTICE**

With reference to Letter No. AUE/NAD-AUS/2017, Dated 8th December, 2023 issued by the Controller of Examination, Assam University, Silchar that the students of FYUGP 1<sup>st</sup> Semester (B.A. & B.Com) and TDC (CBCS) 3<sup>rd</sup> and 5<sup>th</sup> Semester (B.A. & B.Com), are hereby directed to update their ABC ID (Academic Bank of Credit ID) in the Assam University Examination (<a href="https://ausexamination.ac.in/">https://ausexamination.ac.in/</a>) portal through their respective student login. The procedure to create and update the ABC ID has been attached with this letter. Students are directed to follow the steps and complete the procedure on or before 14/12/2023.

This should be treated as topmost urgent.

Estd 1971 A

Principal
Radhamadhab College,
Silchar-788006

Principal
Radhamadhab College
Silchar - 788006

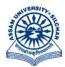

### असम विश्वविद्यालय

(एक केंन्द्रीय विश्वविद्यालय) सिलचर 788011 असम, भारत

#### **ASSAM UNIVERSITY**

(A Central University)
Silchar 788011
Assam, India

No. AUE/NAD-AUS/2017

Dated 8<sup>th</sup> December, 2023

#### **NOTIFICATION**

This is for information of all concerned that Academic Bank of Credit(ABC) accounts@45,667 nos have been created under Assam University as on 08.12.2023. Those students who have created ABC IDs need to map their ABC IDs having 12 digits for National Academic Depository (NAD) to the examination portal of Assam University, Silchar, which is now available under Students' Login of the examination portal (https://ausexamination.ac.in > student > login). Step by step procedure for mapping ABC ID in the examination portal of Assam University, Silchar is annexed at ANNEXTURE—I.

In this connection, all concerned are hereby requested to map their ABC IDs in the portal on or before 14<sup>th</sup> December, 2023.

( **Dr Suprabir Dutta Roy**)
Controller of Examinations

#### Copy to:

- 1. PS to Vice-Chancellor for kind information of Vice-Chancellor, AUS
- 2. PS to Registrar/Director, CDC/FO for kind information, AUS
- 3. All Dean of Schools, AUS
- 4. All HoDs, AUS and AUDC
- 5. All Principals of affiliated/permitted degree Colleges under AUS.

with a request to disseminate this information among your students

- 6. Director, Computer Centre, AUS, with a request to upload the same in the website.
- 7. File

Controller of Examinations

#### Step by Step procedure for updating of ABC IDs in the examination portal

1. Type https://ausexamination.ac.in in the address bar and press ENTER key

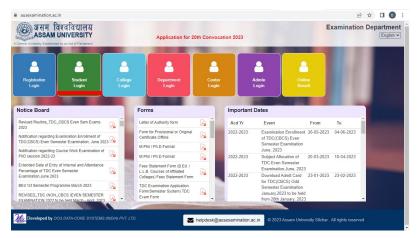

2. Click at **Student Login** link. The following screen will be displayed and Enter your *Registration number* and *password* then Click at **Login** button.

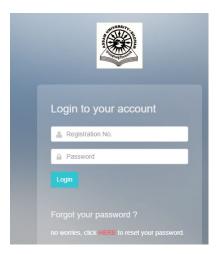

3. The following screen will be displayed and Enter your ABC ID then Click at **Submit** button.

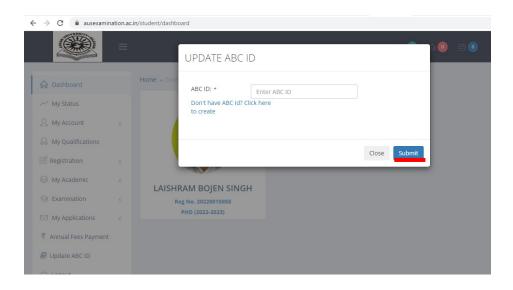

- 4. If you do not have ABC ID, then click at **Don't have ABC ID? Click here to create** as shown in screen.
- 5. Click at **Close** if you do not have Aadhaar as Aadhaar is mandatory for creating ABC ID. The following screen will be displayed.

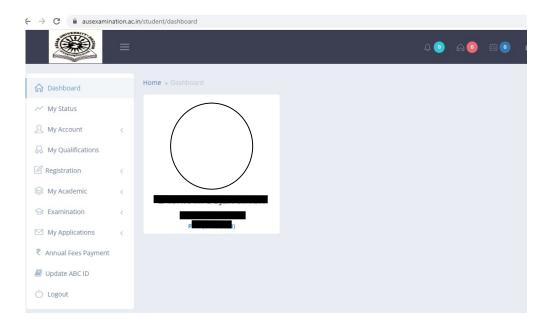